## *A PLACE AT THE DORMITORY RESERVATION IN THE DORMITORY RESERVATION SYSTEM*

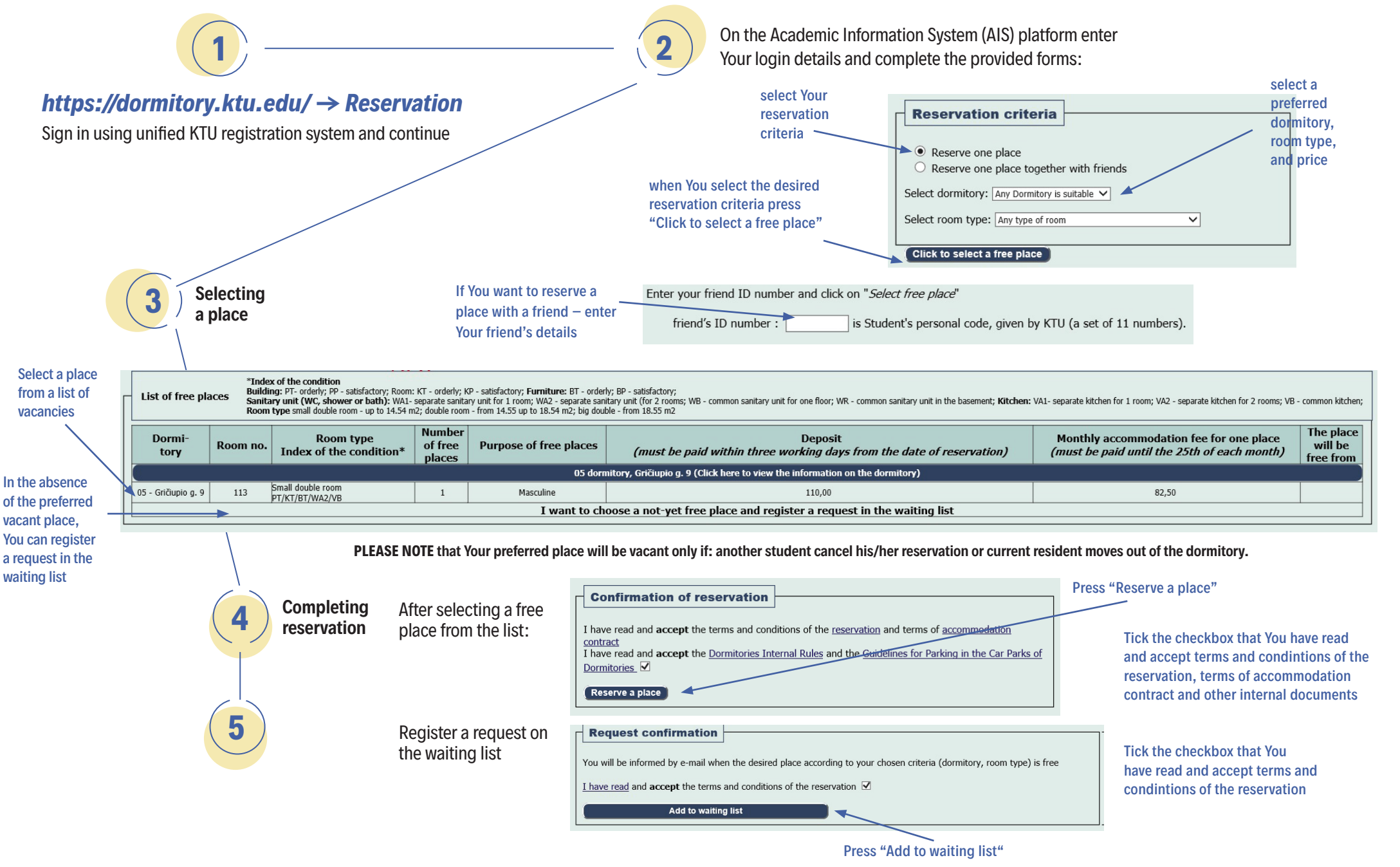

## *dormitory.ktu.edu*

## *WHAT YOU HAVE TO DO AFTER COMPLETING RESERVATION?*

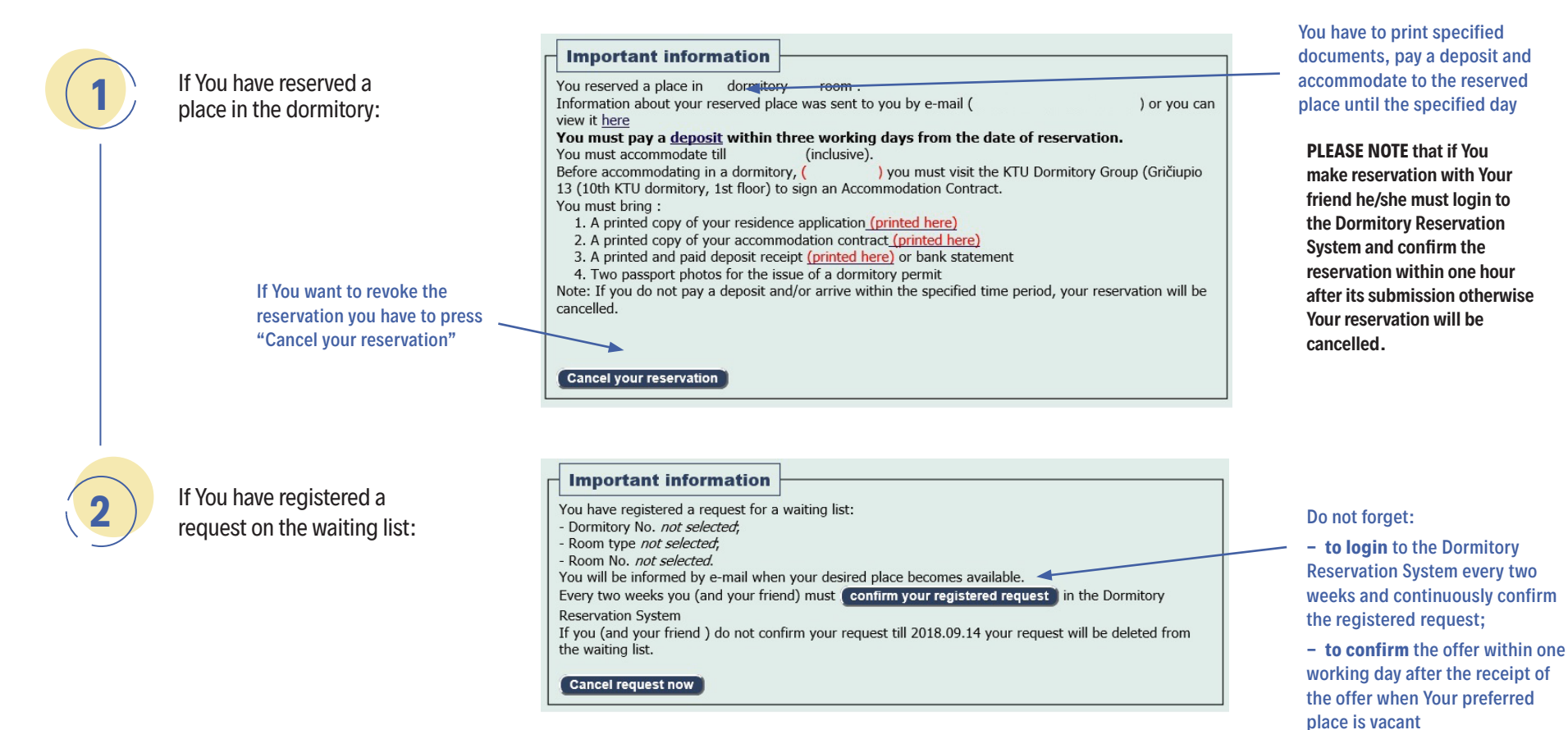

**PLEASE NOTE that if You registered a request with friend:**

- **the specified student has to login to the Dormitory Reservation System and confirm the request within one hour after its submission;**
- **all the students specified in the request have to login to the Dormitory Reservation System every two weeks and confirm the request;**
- **all the students specified in the request have to confirm or reject the offered place within one working day after the receipt of the offer.**

**IF YOU DO NOT FOLLOW THESE REQUIREMENTS YOUR RESERVATION OR REGISTERED REQUEST TO THE WAITING LIST WILL BE CANCELLED.**